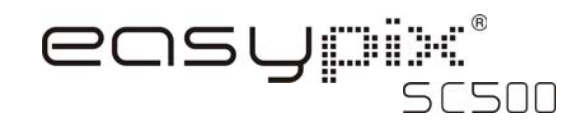

### **1. Conozca su cámara**

Sensor de resolución de 5.0 megapíxeles Cámara de fotografía digital Grabadora de vídeo digital Unidad de flash integrada Pantalla a color TFT de 2,4" Memoria flash interna de 16 MB y soporte de tarjeta SD Sin necesidad de controlador para Windows XP/Vista y MAC 9.x y X.x Modo macro

### **2. Piezas funcionales**

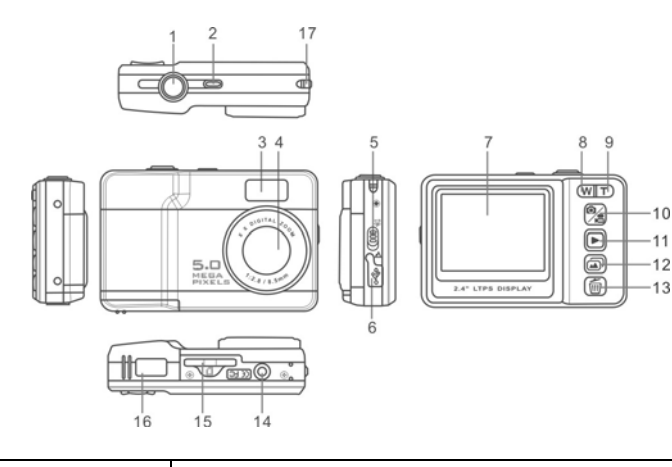

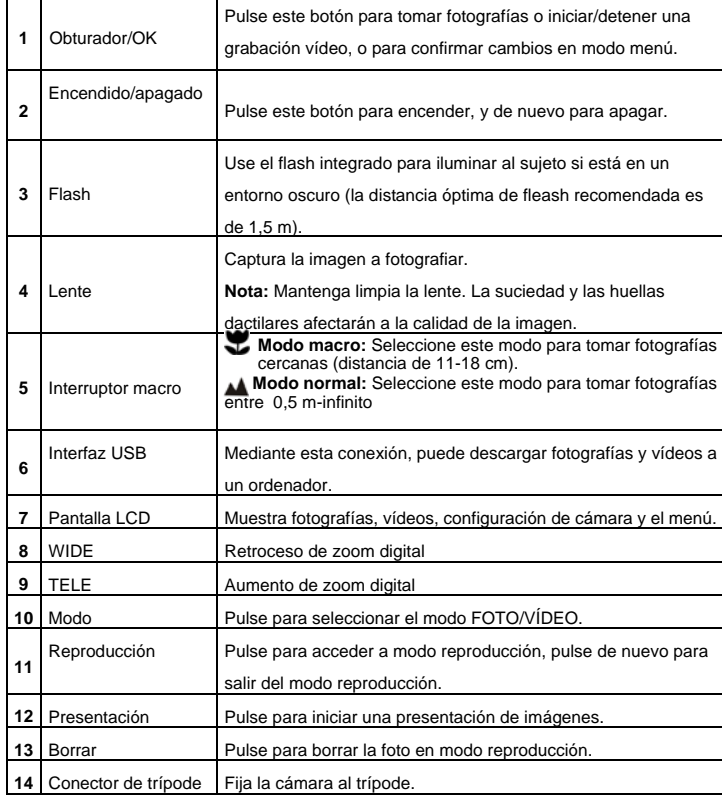

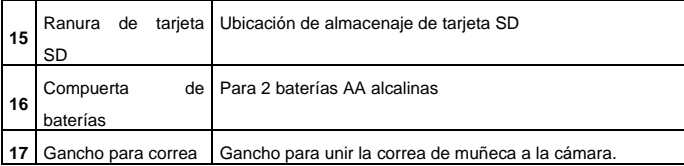

## **3. Explicación de los iconos de estado**

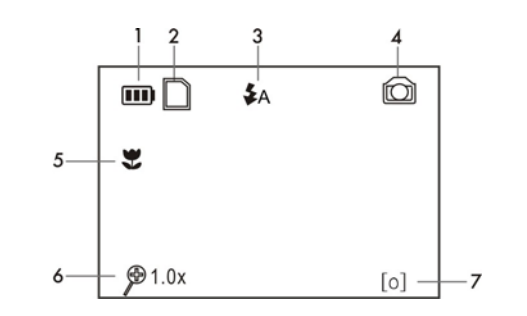

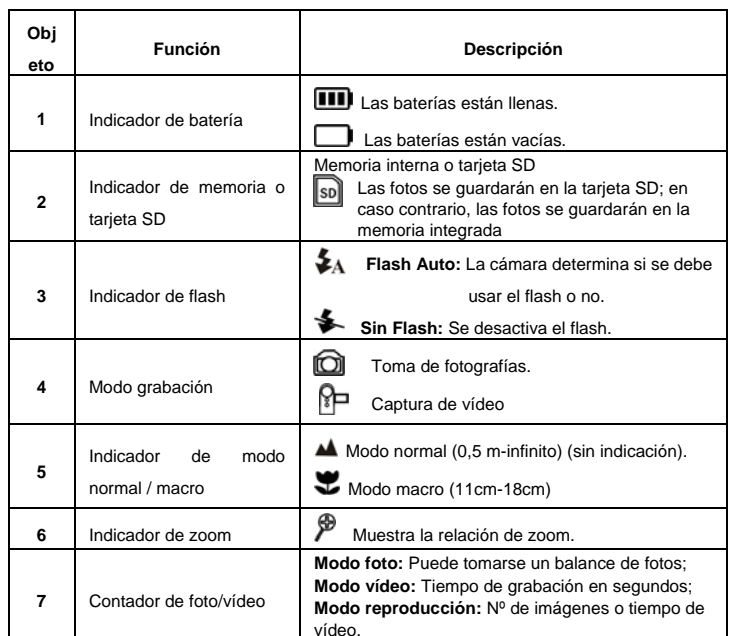

# **4. Uso de la cámara**

#### **4.1 Instalación de las baterías**

- 1. Abra la tapa de baterías
- 2. Introduzca 2 baterías AA alcalinas en la cámara.
- 3. Cierre la tapa de baterías.

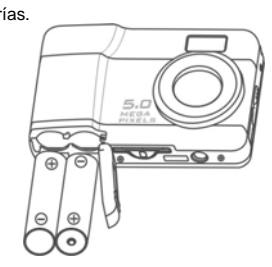

#### **4.2 Introducir una tarjeta de memoria (no incluida)**

Esta cámara tiene una memoria interna integrada. La memoria puede ampliarse con una tarjeta de memoria SD (no incluida).

Siga las instrucciones siguientes para introducir la tarjeta de memoria SD opcional en la cámara.

- 1. Apague primero la cámara.
- 2. Introduzca la tarjeta SD en la cámara.

**Nota***:* Sólo existe una dirección correcta para introducir la tarjeta de memoria SD en la ranura.

 No fuerce la tarjeta en la ranura, o podría dañar tanto la cámara como la tarjeta de memoria SD.

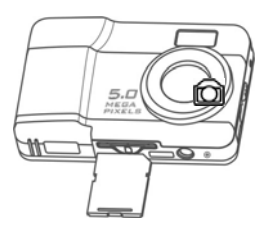

#### **4.3 Tomar fotografías**

- 1. Encienda la cámara pulsando el botón ENCENDIDO.
- 2. Pulse  $\mathcal{P}_2$  para seleccionar el modo foto  $\Box$
- 3. Según la distancia hasta el objeto que se fotografía, use el interruptor de macro para ajustarla. Seleccione el símbolo de la flor ( ) si desea tomar una fotografía cercana (11cm –18cm).
	- Si quiere tomar una fotografía de paisaje o personas (0.5m infinito), ponga el interruptor de Macro en modo Normal ( $\triangle$ ).
- 4. Use la pantalla LCD para encuadrar el objeto que quiera fotografiar.
- 5. Pulse el botón OBTURADOR y mantenga fija la cámara durante 1 o 2 segundos, hasta que la pantalla LCD vuelva a activarse.

**Precaución:** 1) No se recomienda tomar fotos de objetos en movimiento rápido.

2) Las imágenes pueden distorsionarse si toma fotos desde un vehículo en marcha.

#### **4.4 Aumentar y alejar**

La cámara puede aumentar hasta 8 veces.

Aumente o aleje pulsando  $\overline{w}$  o  $\overline{T}$ , aparecerá un número en pantalla mostrando la relación de 8.0, que es la máxima.

#### **4.5 Grabar vídeo**

- 1. Pulse el botón  $\mathcal{F}_1$  para seleccionar el modo vídeo  $\mathcal{F}_2$ .
- 2. Pulse el botón OBTURADOR para comenzar a grabar vídeo, y púlselo de nuevo para detener la grabación. El clip de vídeo se guardará como archivo AVI en la memoria de la cámara.

#### **4.6 Reproducir fotos**

- 1. Pulse **p**ara acceder al modo reproducción.
- 2. Seleccione las imágenes pulsando los botones  $(\mathbf{W})$  o  $(\mathbf{T})$ .
- 3. Pulse para iniciar la presentación. Las fotos de su cámara o tarjeta SD se mostrarán secuencialmente de forma automática.

#### **4.7 Reproducir vídeo**

- 1. Cuando se muestren vídeos, pulse OBTURADOR para iniciar la reproducción de vídeo, y pulse OBTURADOR de nuevo para detener la reproducción.
- 2. Pulse **[52]** para salir.

#### **4.8 Borrar fotografías y vídeos**

Puede borrar una fotografía/vídeo en memoria. Siga las instrucciones siguientes para borrar la fotografía. 1. Pulse D para acceder al modo reproducción. 2. Pulse  $\mathbf{W}$  o  $\mathbf{I}$  para seleccionar foto/vídeo. 3. Pulse (@) para acceder a modo borrado.<br>4. Use (W) o (ヿ) para seleccionar 'SÍ' o 'NO' para borrar la foto/vídeo. 5. Pulse OBTURADOR para confirmar. 6. Pulse **门台** para salir. **5. Conectar la cámara**  La cámara puede conectarse al ordenador como dispositivo de almacenamiento masivo.

### **6. Especificaciones**

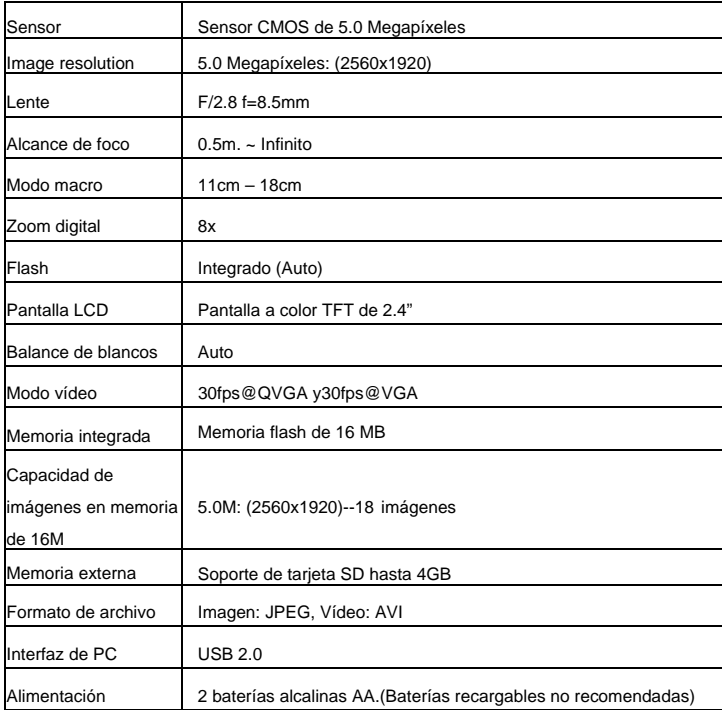

# **8. Requisitos del sistema**

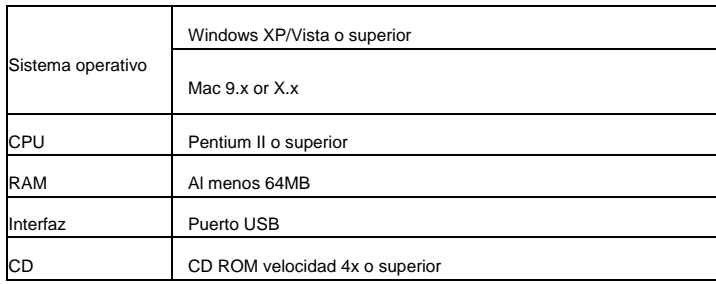

## **9. Solución de problemas**

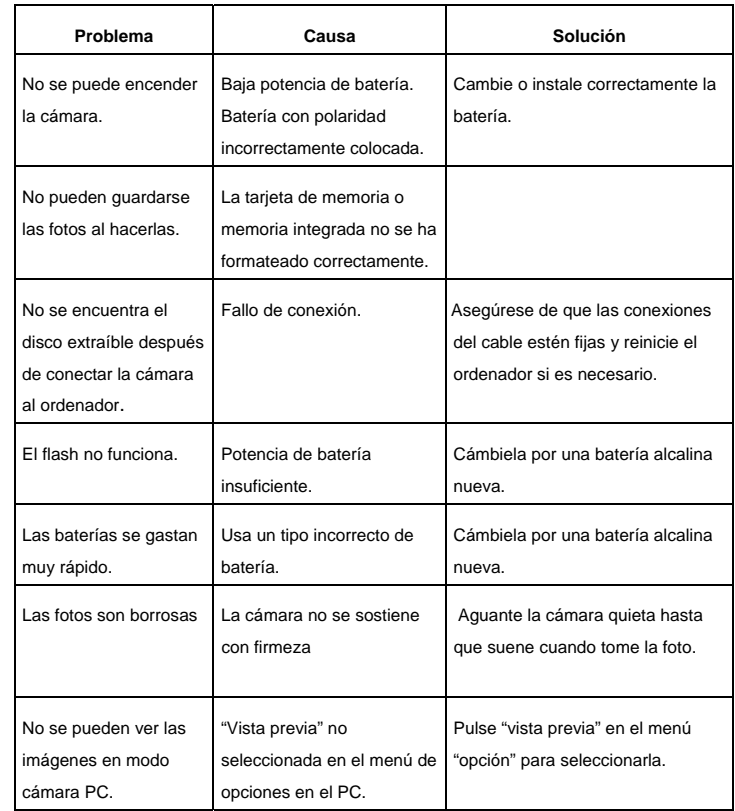

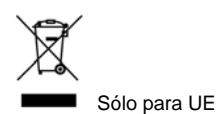